**Программный комплекс «Квазар»**

# **Модуль «Доступность анализов»**

**Руководство пользователя**

**Липецк - 2020**

### Оглавление

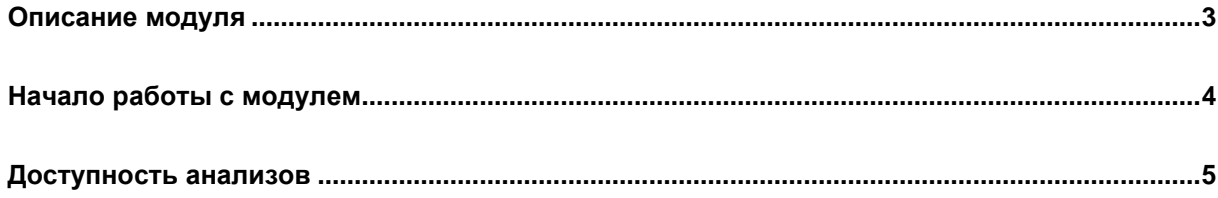

## <span id="page-2-0"></span>**Описание модуля**

Из данного модуля возможно приостановить или возобновить выполнение анализов в МО.

## <span id="page-3-0"></span>**Начало работы с модулем**

Откройте группу модулей «Анализы»

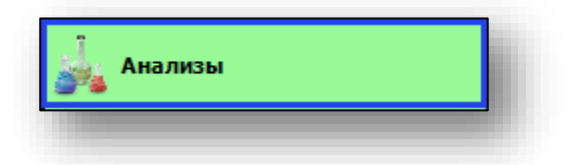

#### Откроется группа модулей

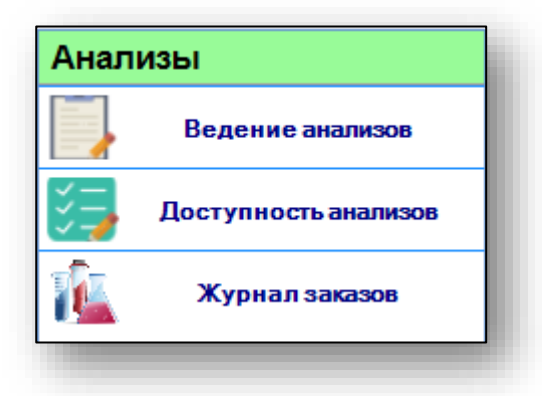

#### Выберите модуль «Доступность анализов»

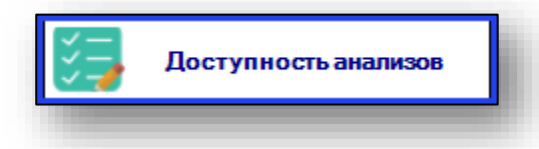

Откроется окно модуля.

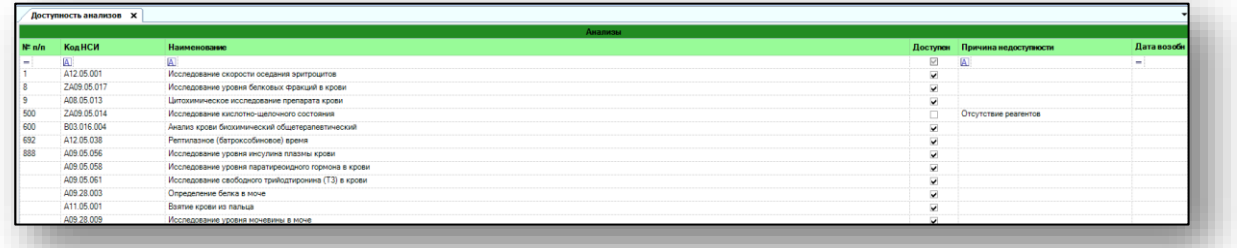

#### <span id="page-4-0"></span>**Доступность анализов**

Чтобы отметить анализ как недоступный, выберите нужный анализ из списка одним кликом. Сделайте пометку в столбце «Доступен» и в столбце «Причина недоступности» укажите причину. В столбце «Дата возобновления» можно указать дату возобновления выполнения анализа.

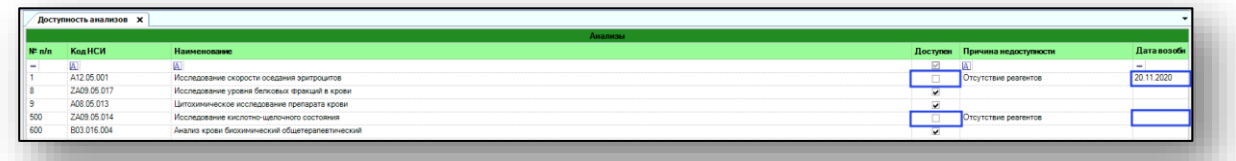

Чтобы возобновить выполнение анализа в МО, выберите нужный анализ из списка и сделайте пометку в столбце «Доступен».

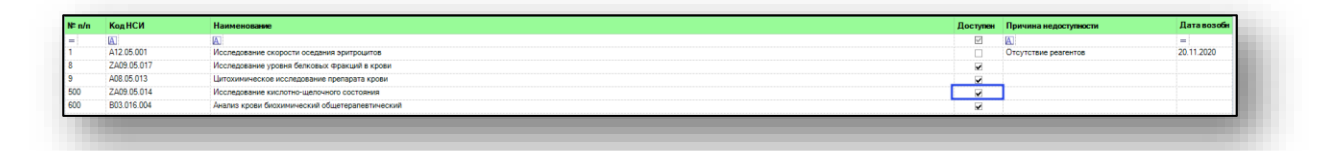

Внесите необходимый изменения и нажмите кнопку «Сохранить» в правом нижнем углу.

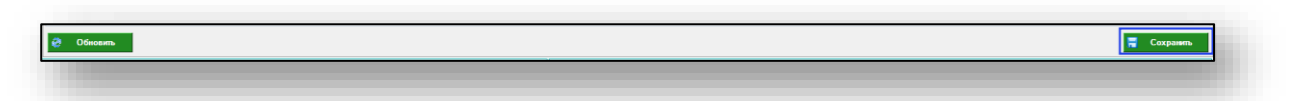

Чтобы обновить список доступных анализов, нажмите кнопку «Обновить» в левом нижнем углу.

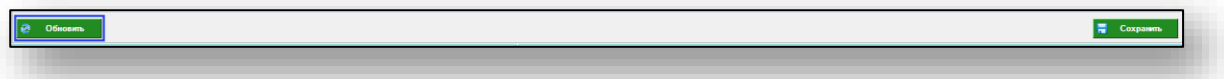